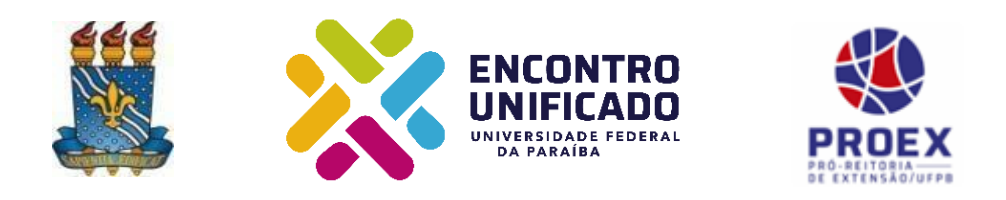

**Tema do Encontro Unificado - Inteligência Artificial: a nova fronteira da ciência brasileira**

## **UNIVERSIDADE FEDERAL DA PARAÍBA PRÓ-REITORIA DE EXTENSÃO COORDENAÇÃO DE PROGRAMAS E AÇÃO COMUNITÁRIA**

#### **EDITAL PROEX N o 13/2020 RETIFICADO EM 25/09/2020**

## **XXI ENCONTRO DE EXTENSÃO (ENEX) – 2020 (On-line)**

## **TEMA do ENEX: " Extensão virtual - quebrando paradigmas em tempos de pandemia "**

## **Realização: 03 a 11 de novembro**

## **1. DO ENCONTRO**

1.1. A Pró-Reitoria de Extensão, através da Coordenação de Programas e Ação Comunitária, convoca a Comunidade Universitária a participar do **XXI ENCONTRO DE EXTENSÃO (ENEX)**, a ser realizado virtualmente no período de **03 a 11 de novembro de 2020**.

1.2. O XXI Encontro de Extensão realizar-se-á na forma de submissão obrigatória de um resumo contendo o relato de experiência do discente extensionista e apresentação **facultativa** dos projetos de forma **assíncrona** (produção de vídeos com duração de 3 a 5 minutos) ou **síncrona** (e-tertúlias).

### **2. DOS PARTICIPANTES**

2.1. Os participantes do ENEX estão distribuídos em dois grupos, conforme discriminado abaixo:

2.1.1. PROPONENTES: **São os membros das equipes que irão submeter os resumos** no XXI ENEX, que atuam em ações de extensão aprovadas nas modalidades **PROJETO** nos Editais do ano de 2020: PROBEX, PROTEC-ETS, UFPB NO SEU MUNICÍPIO, FLUEX (em execução até 09/09/2020) e "Extensão Ocupa a Praça", cujos projetos estejam inseridos no SIGAA, conforme papéis abaixo definidos:

2.1.1.1. Participam como autores, os discentes responsáveis pela elaboração do resumo que será submetido (conforme as normas descritas no item 3.1 deste EDITAL);

2.1.1.2. Participam como orientadores, os docentes e técnico-administrativos, coordenadores de projetos, responsáveis pela revisão e submissão do resumo no Sigeventos;

2.1.1.3. Participam como colaboradores, os demais membros da equipe executora dos projetos que contribuem na elaboração dos resumos;

2.1.2. EQUIPE ORGANIZADORA DO EVENTO: Composta pela equipe da PROEX, Assessores de Extensão, Bolsistas das Assessorias, coordenadores e coordenadores adjuntos de projetos, nas funções de:

2.1.2.1. MEDIADORES – função desempenhada por Assessores de Extensão, Membros da PROEX e coordenadores de projetos que atuarão em salas virtuais de apresentação das **e-tertúlias**, durante o encontro, aos quais compete: receber links de salas virtuais; recepcionar os participantes da e-tertúlia (apresentadores, avaliadores e ouvintes); controlar o tempo de apresentação; pedir autorização para gravação das apresentações; mediar as apresentações e encerrar a sala virtual. Atribuições deste papel serão detalhadas no Manual próprio desta função. 2.1.2.2. ASSISTENTE DE SALA VIRTUAL - função desempenhada por bolsistas das assessorias, dos projetos e demais discentes interessados. Atuarão auxiliando o(a) Mediador(a) na condução das apresentações das e-tertúlias, durante o encontro, aos quais compete: abrir as salas com 20 minutos de antecedência; controlar o chat; efetuar a gravação do encontro, após comando verbal do mediador; disponibilizar a lista de frequência dos participantes. Atribuições deste papel serão detalhadas no Manual próprio desta função.

2.1.2.3. AVALIADORES DE E-TERTÚLIAS (atividade síncrona) - função desempenhada por coordenadores e coordenadores adjuntos de projetos. Atuarão avaliando as apresentações das e-tertúlias, durante o encontro, aos quais compete: receber link de sala e entrar 15 minutos antes do início; efetuar login através do site sisenex.ufpb.br ou aplicativo SisEnex (disponível para Android e iOS); assistir cada apresentação e fazer arguições, caso considere necessário; realizar a avaliação acessando cada projeto no SisEnex; aferir as notas a cada item da avaliação; e finalizar a avaliação por meio do aplicativo. Atribuições deste papel serão detalhadas no Manual próprio desta função.

2.1.2.4. AVALIADORES DE VÍDEOS (atividade assíncrona) - função desempenhada por coordenadores e coordenadores adjuntos de projetos. Atuarão avaliando os vídeos, durante o período estabelecido neste edital, aos quais compete: efetuar login através do site sisenex.ufpb.br ou aplicativo SisEnex (disponível para Android e iOS); clicar em cada link de vídeo a ele designado; assistir cada vídeo; realizar a avaliação aferindo as notas em cada item no SisEnex; e finalizar a avaliação por meio do aplicativo. Atribuições deste papel serão detalhadas no Manual próprio desta função.

2.1.2.5. EQUIPE DE TECNOLOGIA DO SISENEX – função desempenhada por coordenadores, discentes bolsistas e voluntários e colaboradores do projeto estratégico da PROEX que atuarão no suporte aos usuários do site sisenex.ufpb.br e do aplicativo (disponível para Android e iOS), organização das salas virtuais, alocação de projetos e avaliadores.

2.1.2.6. COORDENAÇÃO GERAL - composta por membros da PROEX e Assessores de Extensão, responsáveis pelo planejamento, execução e supervisão do evento.

#### **3. DA SUBMISSÃO DOS RESUMOS (OBRIGATÓRIO)**

3.1. Os critérios para submissão dos resumos são:

3.1.1. A submissão do resumo deverá ser realizada, exclusivamente, pelo coordenador ou o(s) seu(s) respectivo(s) adjunto(s) do projeto de extensão.

3.1.2. Cada coordenador de projeto  $\frac{\partial u}{\partial s}$  o(s) seu(s) respectivo(s) adjunto(s), aprovado nos editais listados no item 2.1.1. deste edital, deverá submeter, obrigatoriamente 01 resumo, podendo submeter até cinco (5) resumos que deverá (ão) estar alinhado(s) com a temática do projeto;

3.1.2.1. O número de submissões por projeto não poderá exceder a 5 (cinco) resumos.

3.1.3. O resumo deverá ser elaborado pelos discentes sob a supervisão de 1 (um) orientador que poderá ser um professor ou técnico-administrativo de nível superior membro da equipe do projeto;

3.1.4. Cada resumo poderá conter, no máximo, nove (9) autores discentes e/ou demais integrantes do projeto; e um (1) coordenador (orientador) por resumo, perfazendo 10 (dez) autores;

3.1.5. O aluno poderá participar como autor de resumo do(s) projeto(s) do(s) qual(is) participa.

3.1.6. Os resumos deverão conter, obrigatoriamente, no mínimo 250 (duzentas e cinquenta) e no máximo 500 (quinhentas) palavras;

3.1.7. O coordenador (orientador) é responsável pela revisão ortográfica, gramatical e semântica do resumo, bem como a observância dos demais requisitos de elaboração contidos no **Anexo I** deste Edital;

3.1.8. Os resumos submetidos em desacordo com as regras de elaboração e submissão contidas neste Edital não serão publicados nos Anais do XXI ENEX;

3.2. As submissões serão realizadas da 0h00 do dia 25 de setembro de 2020 às 23h59 do dia 09 de outubro de 2020 no SIGEVENTOS, clicando no link da área temática na qual o projeto é cadastrado no SIGAA, preenchendo as informações solicitadas e envio de resumo(s) anexado(s) em PDF, elaborado(s) conforme os critérios relacionados no item 3.2 e **Anexo I** deste edital, e cadastrado(s) através dos endereços e períodos listados abaixo:

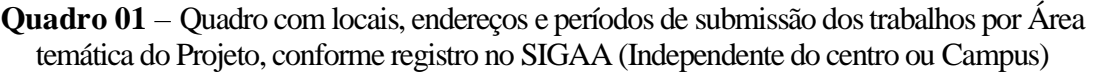

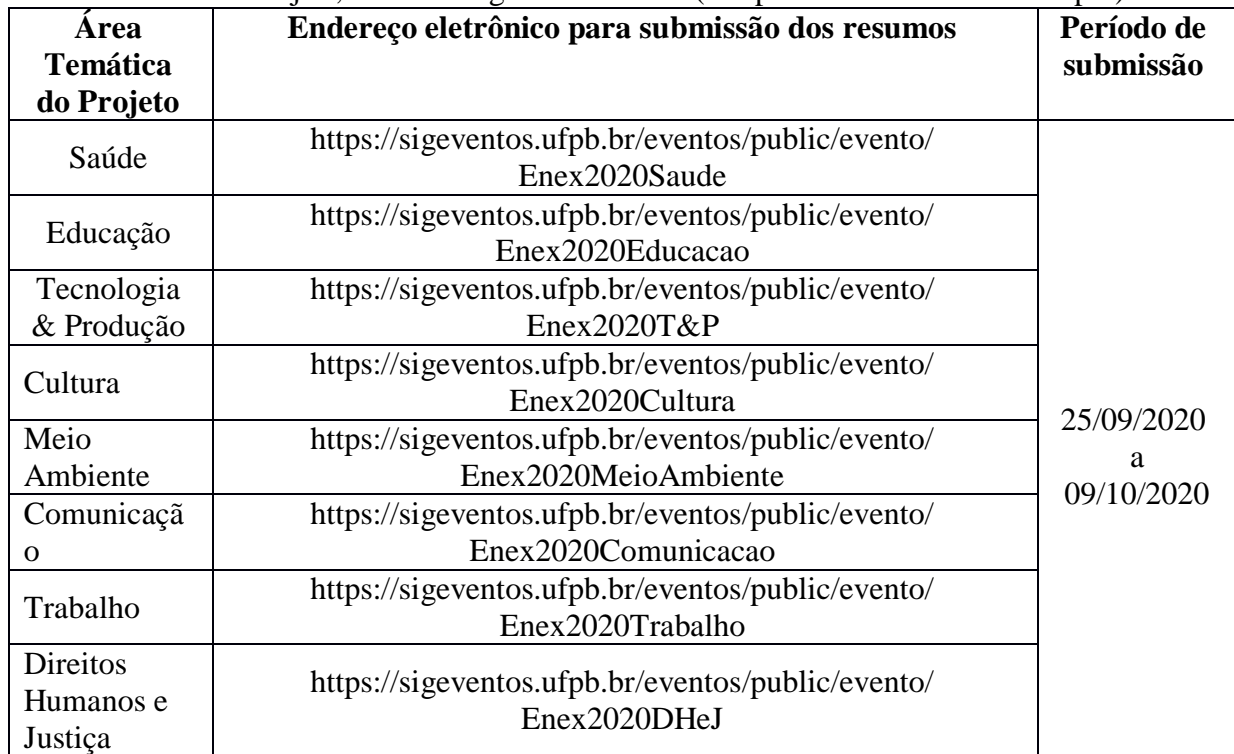

3.3. Ao acessar o endereço eletrônico, o coordenador deverá: Clicar em inscrever-se e no SIGEventos efetuar login com usuário e senha → Menu principal → Aba participantes → Submissão de trabalhos → realizar nova submissão → clicar na seta verde referente ao ENEX 2020, selecionando a área temática a qual o projeto foi cadastrado no SIGAA.

3.3.1. No primeiro passo, o coordenador/orientador do projeto deverá preencher obrigatoriamente o **título do resumo** e selecionar **a área temática de extensão a qual o seu projeto está cadastrado no SIGAA**. Em seguida, **não preencherá o espaço "Resumo"**, pois o resumo deverá ser anexado em arquivo em formato .**PDF no passo 3.** Clicar em **Próximo (1 de 4)**;

3.3.2. No segundo passo, o coordenador docente ou técnico-administrativo deverá incluir o seu nome nos **dados do responsável, orientador ou coordenador**, selecionando o **tipo de vínculo** (docente ou técnico-administrativo) e realizando a busca por matrícula ou nome. Em seguida, realizar o mesmo procedimento para incluir os **Dados do Participante, Primeiro Autor, Orientador ou Coordenador**  selecionando o **tipo de vínculo do participante** (Discente - Aluno bolsista ou voluntário, Docente ou Técnico-Administrativo – Colaborador e Usuário Externo – Colaborador Externo). Clicar em **Próximo (2 de 4)**;

3.3.3. Terceiro passo, o coordenador/orientador deverá anexar o resumo (previamente elaborado pelo (s) discente (s)) em arquivo no formato .**PDF.** Clicar em **submeter (3 de 4)**;

3.3.4.Quarto passo, o coordenador/orientador deverá preencher os **Dados do Trabalho**, informando: Departamento/Unidade de Lotação, e-mail, celular, edital no qual o projeto é cadastrado, código do projeto no SIGAA (PJxxx-2020), título original cadastrado no SIGAA, opção de apresentação (sim ou não) e modalidade de apresentação - **vídeo** (assíncrona) ou **e-tertúlia** (síncrona)**.** Clicar em **submeter (4 de 4)**;

3.3.4.1. Vale ressaltar que a apresentação do projeto é opcional, devendo o coordenador(a) do projeto informar se vai apresentar ou não. Caso afirmativo, escolher a modalidade de apresentação: vídeo ou e-tertúlia e, ainda, caso escolha e-tertúlia, indicar 2 (dois) e-mails dos discentes que irão apresentar esta modalidade, a fim de receberem os links da sala virtual para apresentação.

3.4. Caso o projeto possua mais de um resumo, o coordenador deverá repetir os procedimentos descritos no item 3.3., para cada submissão, podendo atingir até 5 (cinco) resumos por projeto.

#### **4. DA SUBMISSÃO DOS VÍDEOS (OPCIONAL**)

4.1. Para efeitos de aplicação no ENEX, o vídeo é um artefato audiovisual produzido com o objetivo de apresentar os principais aspectos da execução do projeto de extensão e considerando os critérios para avaliação dispostos no item 8.8 deste edital e no Manual para Gravação do Vídeo.

4.2. Requisitos básicos para a gravação do vídeo:

| Posição de imagem  | Paisagem      |
|--------------------|---------------|
| Formato do arquivo | MP4           |
| <b>Duração</b>     | 3 a 5 minutos |
| Tamanho do arquivo | até 700 MB    |

**Quadro 02** - requisitos para o vídeo

4.3. O(a) coordenador(a), que no ato da submissão do resumo, conforme descrito no subitem 3.3.4., que optou por apresentar o projeto na modalidade vídeo, receberá por e-mail o link para a submissão deste artefato da 0h00 do dia 13 de outubro de 2020 às 23h59 do dia 20 de outubro de 2020.

4.4. A equipe organizadora do XXI ENEX receberá os vídeos, no período acima informado, os quais passarão por uma curadoria que procederá a uma avaliação de conformidade, observando o cumprimento dos critérios disponíveis no Manual de Gravação do Vídeo.

4.5. Os vídeos que estiverem, rigorosamente, seguindo os requisitos serão encaminhados para avaliação conforme programação a ser disponibilizada.

### **5. DA INSCRIÇÃO DA EQUIPE ORGANIZADORA**

5.1. Para inscrever-se como Equipe Organizadora deve-se clicar nos endereços eletrônicos disponibilizados no Quadro 03 deste edital, ou se preferir poderá usar teclas de atalho (CTRL+C e CTRL+V) e colar o link em uma nova guia de navegação, em seguida Clicar em inscrever-se e no SIGE ventos efetuar login com usuário e senha  $\rightarrow$  Menu principal  $\rightarrow$  Aba participantes  $\rightarrow$  Inscrições  $\rightarrow$ realizar uma nova inscrição → clicar na seta verde referente ao ENEX 2020. Preencher breve formulário e clicar em inscrever-se. Selecionar a função, área temática, turno em que deseja trabalhar como, assistente de sala virtual, avaliador de E-tertúlia, Avaliador de vídeo, Mediador de sala, Equipe de Tecnologia do SisEnex e coordenação geral.

5.1.1. Verifique no Quadro 04 (na página seguinte) as datas de realização das e-tertúlias de cada área temática, com vistas a subsidiar os respectivos dias em que poderá atuar no XXI ENEX.

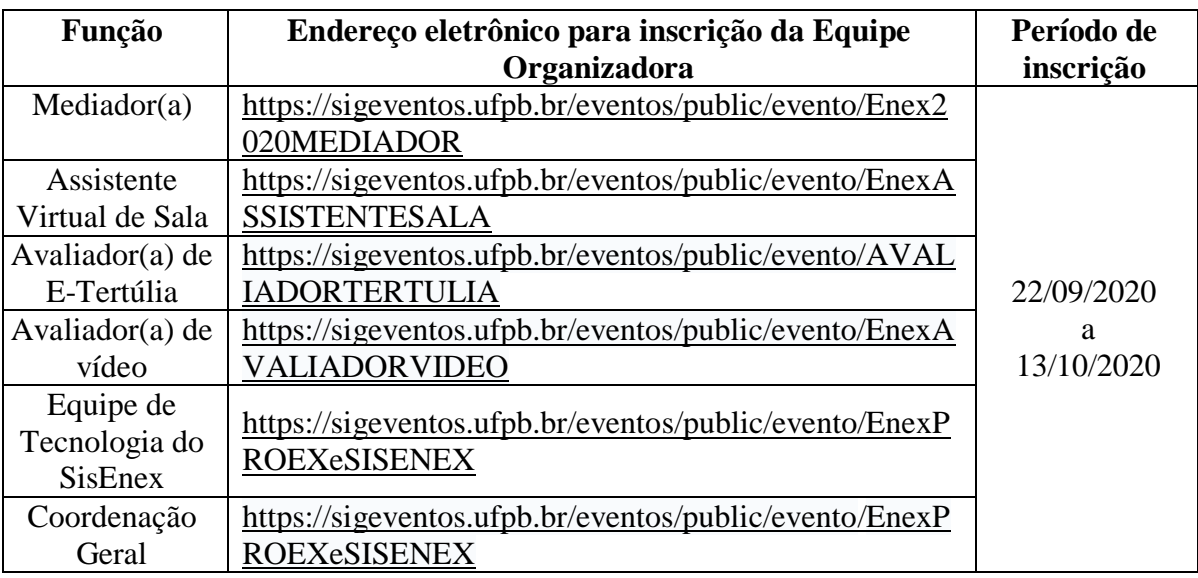

**Quadro 03** – Quadro, endereços eletrônicos, período de inscrição para as diversas funções no âmbito da equipe organizadora do XXI ENEX.

### **6. DA PROGRAMAÇÃO PARA AS APRESENTAÇÕES**

6.1. A COPAC/PROEX, juntamente com todos os centros envolvidos na coordenação do evento, divulgará a programação do XXI ENEX, por meio dos endereços eletrônicos oficiais de cada centro de ensino e na página da PROEX (www.proex.ufpb.br):

6.1.1. Programação por área temática das e-tertúlias, e seus respectivos horários de apresentação e avaliação, segue abaixo, conforme Quadro número 04. 6.1.1.1 Programação com as respectivas equipes de mediação de cada sala virtual será divulgada no dia 26 de outubro de 2020, conforme datas informadas no quadro abaixo.

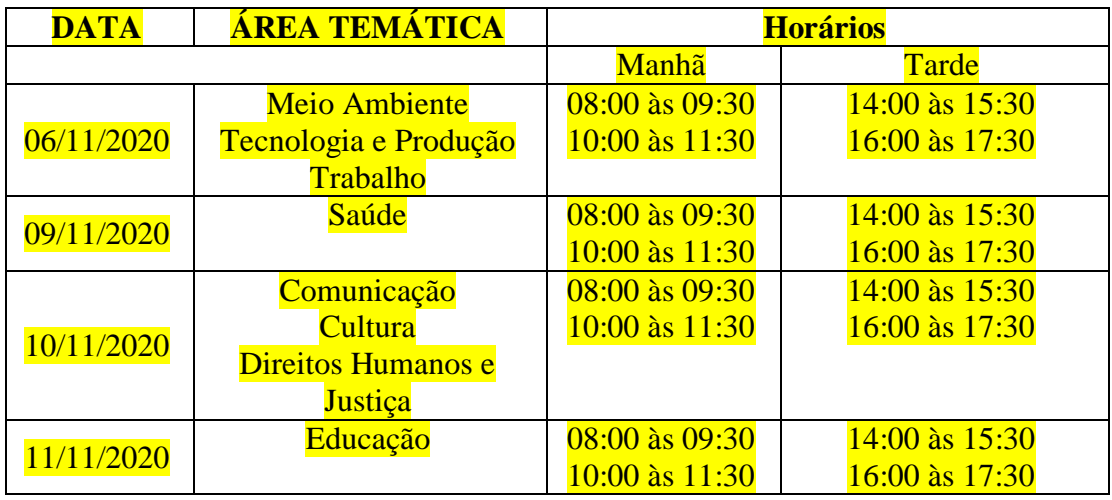

## **Quadro 04** – Datas das e-tertúlias por área temática

6.1.2. Programação das avaliações dos vídeos no dia 30 de outubro de 2020.

### **7. DAS APRESENTAÇÕES SÍNCRONAS (E-TERTÚLIAS)**

7.1. As apresentações na modalidade e-tertúlias acontecerão em salas virtuais abertas por meio do Google Meet, conforme programação a ser publicada nos termos do item 6.1.

7.2. Todas as apresentações deverão contemplar aspectos do projeto, tais como: Título, objetivo (s), metodologia (s) readequadas ao modo virtual, reflexão acerca da relevância da ação de extensão e resultados alcançados e/ou esperados, bem como aspectos relativos à experiência extensionista do (s) discente (s) e sua contribuição no seu processo de formação acadêmico, profissional e cidadã.

7.3. Cada projeto (por meio dos seus membros discentes) terá até 20 minutos de duração, sendo 10 minutos para apresentação por parte da equipe discente, 5 minutos para arguição dos avaliadores e 5 minutos para respostas e comentários por parte da equipe do projeto;

7.4. Não será permitido o compartilhamento de tela para apresentar em substituição à fala do apresentador;

7.5. Será permitida a apresentação de dados que complementem a(s) fala(s) do(s) discente(s), tipo: planilhas, gráficos, infográficos, fotos, ou power point (pptx).

7.5.1. Estas informações poderão ser compartilhadas durante a apresentação por um dos membros da equipe do projeto.

7.6. Os avaliadores terão até 5 minutos para questionamentos às equipes de cada projeto. Havendo tempo, os mediadores poderão facultar aos demais presentes arguição e esclarecimento acerca das experiências extensionistas dos discentes.

7.7. A discussão deverá ser iniciada após a apresentação de cada projeto.

7.8. Ao final de todas as apresentações, caso haja tempo, o mediador poderá contribuir com um diálogo, entre os presentes, que possibilite aprofundar a troca de saberes e experiências apresentadas no decorrer da e-tertúlia.

## **8. DA AVALIAÇÃO DAS E-TERTÚLIAS**

8.1. As avaliações das apresentações das e-tertúlias serão realizadas mediante a utilização do aplicativo **SisEnex** (Sistema de Avaliação do Enex) ou pelo site **sisenex.ufpb.br**.

8.1.1. O SisEnex consiste em uma solução para automatizar e tornar mais eficiente e seguro o processo de avaliação do Encontro de Extensão da Universidade Federal da Paraíba.

8.1.2. Excepcionalmente, neste ano de 2020, as notas aferidas não serão utilizadas para concessão do Prêmio Elo Cidadão, contudo serão consideradas como estratégia de gestão para o cumprimento dos indicadores nacionais de avaliação.

8.2. Para utilizar o aplicativo **SisEnex** é necessário que o avaliador possua um *smartphone* com configuração mínima nos sistemas operacionais Android, versão 5.0 ou IOS versão 10.0, com armazenamento mínimo de **30 MB**, ou acessar por meio do endereço eletrônico **sisenex.ufpb.br** no período de **28 de outubro a 3 de novembro de 2020**, a fim de ativar cadastro no mesmo, requisito obrigatório para o Avaliador.

8.2.1. O avaliador que optar por utilizar o aplicativo, deverá acessar a Play Store (Android) ou App Store (IOS) e baixar o SisEnex no período de **28 de outubro a 3 de novembro de 2020**.

8.3. Para ter acesso às avaliações, é necessário entrar no **aplicativo** ou **site**, clicando no botão LOGIN e em seguida inserir suas credenciais utilizadas no SIGAA.

8.4. O avaliador deverá clicar no botão AUTORIZAR para finalizar o processo de autenticação e aceitar os TERMOS DE USO com os quais concordará com a Política de Privacidade abaixo:

8.5. O SisEnex não coleta de forma automática nenhuma informação sobre nossos usuários. Coletamos apenas mediante prévia solicitação do usuário, via SIGAA/UFPB, o nome social, matrícula, lotação, endereço de e-mail e telefone. Ao fornecer informações através desta aplicação, você consente com a coleta, uso e divulgação de informações de acordo com esta Política de Privacidade.

8.6. As informações coletadas pelo SisEnex são usadas com o objetivo de viabilizar o processo de avaliação dos trabalhos apresentados no Encontro de Extensão. Os dados de contato serão utilizados somente para envio de informações que se limitem ao escopo do SisEnex e do Encontro de Extensão da Universidade Federal da Paraíba.

8.7. Em cada sala de apresentação na modalidade **e-tertúlia** haverá mediadores e assistentes de salas que fornecerão todas as informações necessárias para o prosseguimento das avaliações.

8.8. A avaliação será realizada durante a apresentação dos projetos, em ambas as modalidades, por até 2 avaliadores docentes ou técnico-administrativos de nível superior, os quais pontuarão numa escala de concordância de 1 (discordo totalmente) a 10 (concordo totalmente), atribuindo nota a todos os critérios da ficha de avaliação disponível no App ou site do SisEnex, conforme critérios estabelecidos no quadro abaixo:

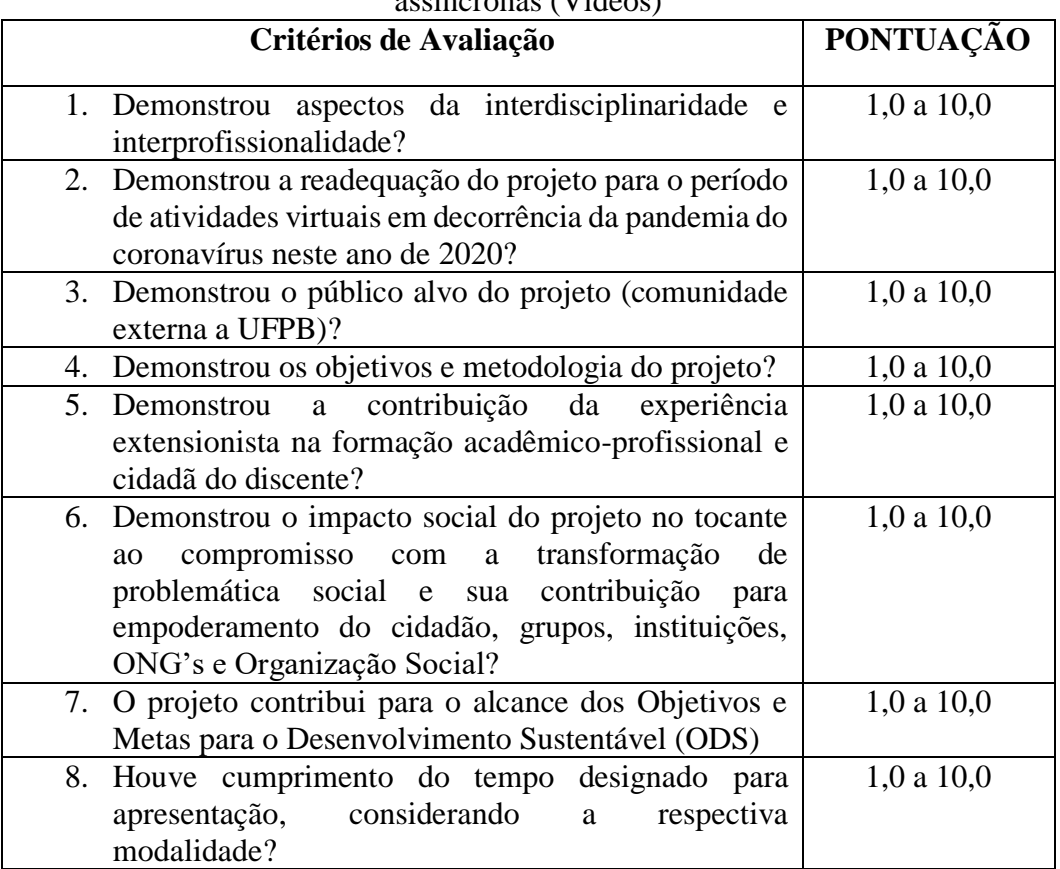

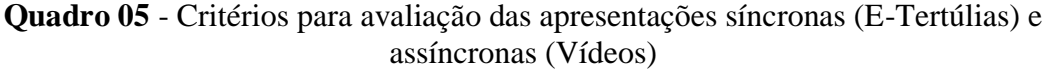

8.9. O avaliador do XXI ENEX deverá entrar nas salas de virtuais, pelo menos 10 (dez) minutos antes do início das e-tertúlias.

8.10. Caso o avaliador não se apresentar na sala virtual no prazo estabelecido será substituído.

8.11. **Até o dia 30 de outubro de 2020 será disponibilizado o Manual do Avaliador desta modalidade**.

### **9. DA AVALIAÇÃO DOS VÍDEOS**

9.1. A modalidade Vídeo será avaliada no período de 3 a 5 de novembro do corrente ano, por meio do **Aplicativo SisEnex** ou pelo **site sisenex.ufpb.br**, de maneira assíncrona, no horário de conveniência dos avaliadores, mediante os mesmos critérios de avaliação das e-tertúlias, estabelecidos **no item 8.8**.

9.2. Os avaliadores desta modalidade poderão realizá-las de maneira assíncrona, no período de 3 a 5 de novembro de 2020, quando as salas permanecerão abertas para os avaliadores.

9.3.A avaliação será feita pelo aplicativo ou site do SisEnex, no qual estarão disponíveis os links de acesso aos vídeos de cada projeto, agrupados por área temática.

9.4. Os avaliadores deverão acessar o SisEnex, por meio de seu login e senha do SIGAA entre os dias **28 de outubro e 3 de novembro** a fim de ativar cadastro no mesmo, requisito obrigatório para o Avaliador.

9.5. O avaliador deve identificar o projeto, área temática e a equipe responsável pelo vídeo, bem como elementos que denotem os critérios de avaliação.

9.6**. Até o dia 30 de outubro de 2020 será disponibilizado o Manual do Avaliador desta modalidade**.

#### **10. DO PRÊMIO ELO CIDADÃO 2020**

10.1. Excepcionalmente, neste ano de 2020, o Prêmio Elo Cidadão será concedido a todos os projetos que participarem do XXI ENEX, conforme submissão dos resumos feita por meio do SigEventos, onde todos autores de resumos de cada projeto receberão uma certificação concedida pela Pró-reitoria de Extensão – PROEX/UFPB, alusiva a sua participação do XXI ENEX.

### **11. DA PUBLICAÇÃO DOS ANAIS**

11.1. Os resumos submetidos no ENEX 2020 serão analisados pela COPAC/PROEX quanto a conformidade de acordo com os critérios de elaboração contidos no Anexo I deste Edital, e serão publicados posteriormente em Anais do XXI ENEX 2020, no endereço: [http://www.proex.ufpb.br;](http://www.proex.ufpb.br/)

11.2. Os resumos que não atenderem aos critérios estabelecidos no **item 3.1** e **Anexo I**, conforme análise dos avaliadores, não serão publicados nos Anais do ENEX 2020;

11.3. Os projetos que estão atuando no enfrentamento direto a pandemia provocada pelo novo coronavírus, COVID - 19 ganharão uma publicação numa edição especial do jornal Extra Muros, o qual é publicado *on-line* no endereço: [http://www.proex.ufpb.br.](http://www.proex.ufpb.br/)

#### **12. DOS CERTIFICADOS E DECLARAÇÕES**

12.1. Serão emitidos **certificados** para todos os participantes do XXI ENEX até 31 de dezembro de 2020.

12.2. Os certificados serão disponibilizados no SIGEventos, mediante acesso ao endereço eletrônico [https://sigeventos.ufpb.br/eventos/login.xhtml,](https://sigeventos.ufpb.br/eventos/login.xhtml) acessar minhas inscrições, buscar o evento, e clicar na opção "Emitir Certificado".

## **13. DAS DISPOSIÇÕES GERAIS**

#### 13.1. Demais informações poderão ser obtidas na Coordenação do **XXI ENCONTRO DE EXTENSÃO,** na COPAC/PROEX, pelos e-mails **[XXIENEX@academico.ufpb.br](mailto:XXIENEX@academico.ufpb.br)** e **[secretariacopac@proex.ufpb.br](mailto:secretariacopac@proex.ufpb.br)**.

13.2. Toda programação do XXI ENEX será publicada no endereço eletrônico [www.proex.ufpb.br](http://www.proex.ufpb.br/) e nos endereços eletrônicos de todos os Centros de Ensino e Assessorias de Extensão da UFPB, nas redes sociais: @secretariacopac, @proexufpb e demais redes sociais das Assessorias de extensão e compartilhadas pelas redes sociais de todos os projetos de extensão, divulgando o período de realização por área temática, e suas equipes responsáveis.

13.3. A listagem de todos os projetos aptos a participarem do XXI ENEX, por área temática submetidos nos editais da PROEX estará disponível no endereço eletrônico [<http://www.proex.ufpb.br/>](http://www.proex.ufpb.br/) na seção de notícias.

13.4. O coordenador de projeto aprovado com bolsa que por motivo de força maior não puder participar do XXI ENEX deverá encaminhar, até o dia 09 de outubro de 2020, sua justificativa pelo e-mail **[XXIENEX@academico.ufpb.br](mailto:XXIENEX@academico.ufpb.br)**, com o assunto "EXPOSIÇÃO DE MOTIVOS PARA NÃO PARTICIPAÇÃO NO XXI ENEX".

13.4. Os casos omissos serão analisados e decididos pela COPAC/PROEX.

## **14. DO CRONOGRAMA GERAL**

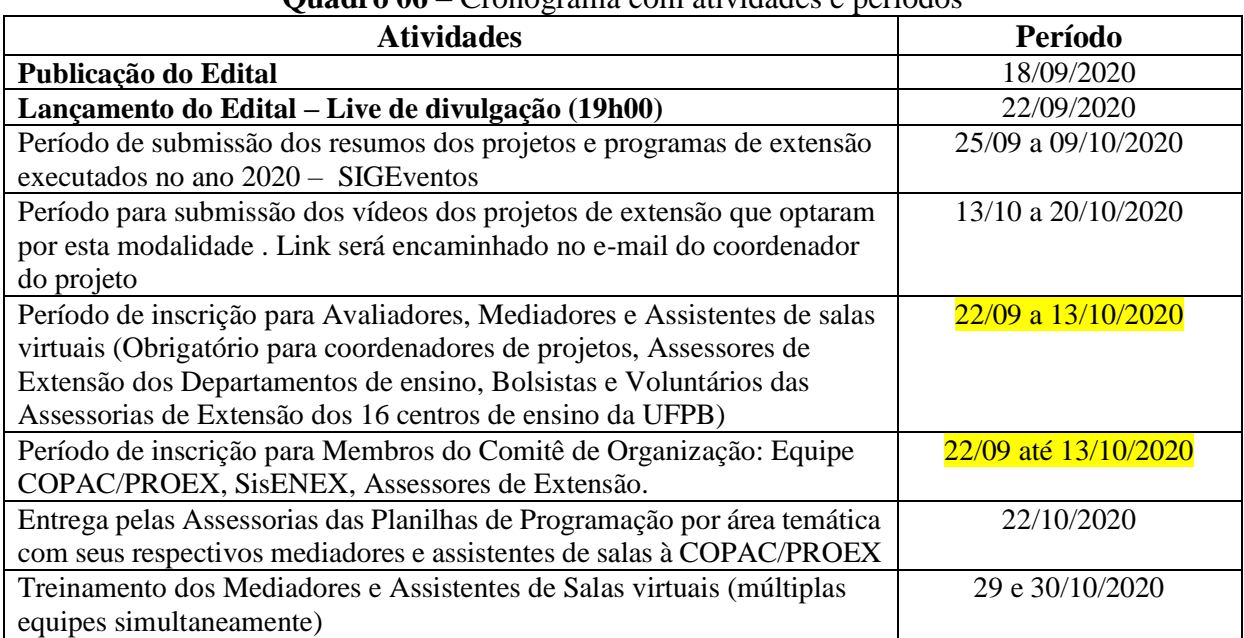

**Quadro 06** – Cronograma com atividades e períodos

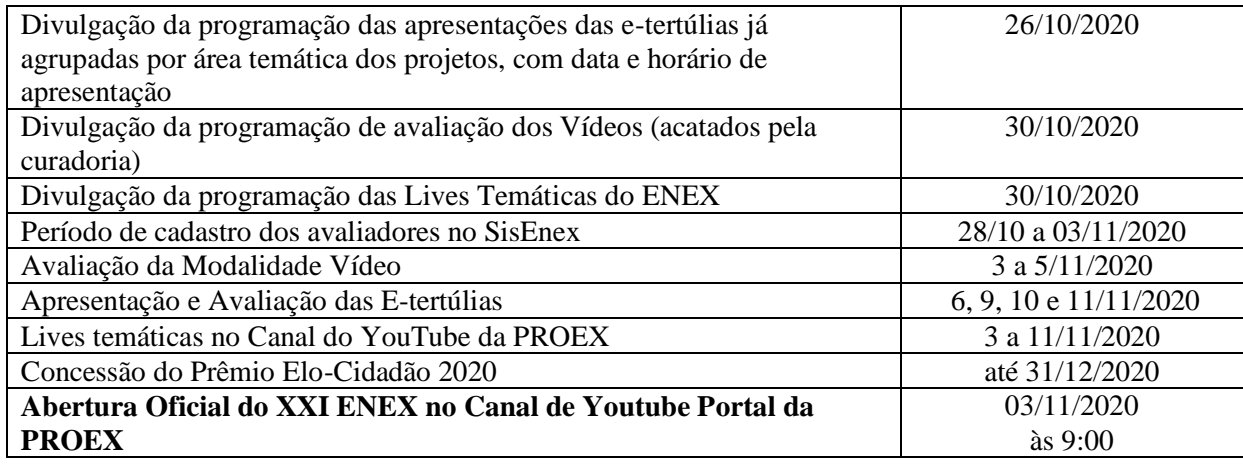

João Pessoa, 18 de setembro de 2020. Retificado em 25 de setembro de 2020.

Sando & Filler

Orlando de Cavalcanti Villar Filho Pró-Reitor de Extensão e Assuntos Comunitários

Mannouve

Marçonilia Maria Dias Arnaud Coordenadora da COPAC

# **Anexo I**

## **Normas para Elaboração dos Resumos**

Os Resumos acadêmicos devem ser inéditos e de autoria própria, no formato **.PDF**. Devem ser escritos na língua portuguesa e divididos em título, autoria, corpo do texto e palavras-chave, atendendo às seguintes normas de formatação:

## **a) Área Temática:**

- Conter acima do título uma das oito áreas temáticas, abaixo relacionadas, na qual o projeto e/ou programa está cadastrado no SIGAA.

1. Comunicação

- 2. Cultura
- 3. Direitos Humanos e Justiça
- 4. Educação
- 5. Meio Ambiental
- 6. Saúde
- 7. Tecnologia & Produção
- 8. Trabalho

## **b) Títulos**

- Título da área temática: tamanho da letra 11 e alinhado à esquerda;

- Título do resumo: Preciso e informativo; utilizar letras maiúsculas apenas na primeira palavra do título ou quando necessário: Espaçamento simples; Negrito; Fonte Arial 14; Centralizado. (Não deve ultrapassar 2 linhas)

## **c) Autoria e orientação:**

- Em cada resumo pode-se listar até 10 (dez) autores, sendo: 1 (um) orientador (servidor docente ou técnico-administrativo de nível superior da UFPB); e os outros 9 (nove) autores serão: discentes (bolsistas ou voluntários), colaboradores (comunidade acadêmica) ou usuário externo (colaborador externo).

- A primeira letra de cada nome/sobrenome deve ser maiúscula. Não abreviar sobrenome (Ex.: Samuel Leite de Carvalho);

- Os nomes dos autores devem ser separados por ponto(.), centralizado, com espaçamento simples, fonte Arial 12, com identificação em sobrescrito (nota de rodapé), obedecendo a seguinte ordem: discente<sup>1</sup>, orientador<sup>2</sup>, colaborador<sup>3</sup> e colaborador externo<sup>4</sup>;

- A identificação em sobrescrito deverá remeter em rodapé da página informando: o curso, a função no projeto e e-mail, fonte Arial 10;

"Discente do curso de ... bolsista, e-mail

"Coordenador – Professor do curso de ... /

"Coordenador – Técnico...

"Orientador ...

"Colaborador ...

### **d) Corpo do texto:**

- Digitado em fonte Arial, tamanho 12, espaçamento entre linhas simples, papel A4 (210 x 297 mm) com margem superior, inferior, esquerda e direita de 3 cm;

- Mínimo de 250 e máximo de 500 palavras;

- Não serão permitidas tabelas, gráficos ou figuras;
- Evitar o uso de abreviações;
- Alinhamento justificado;

- Redigir o resumo em texto corrido. Apresentando em sua argumentação os seguintes pontos:

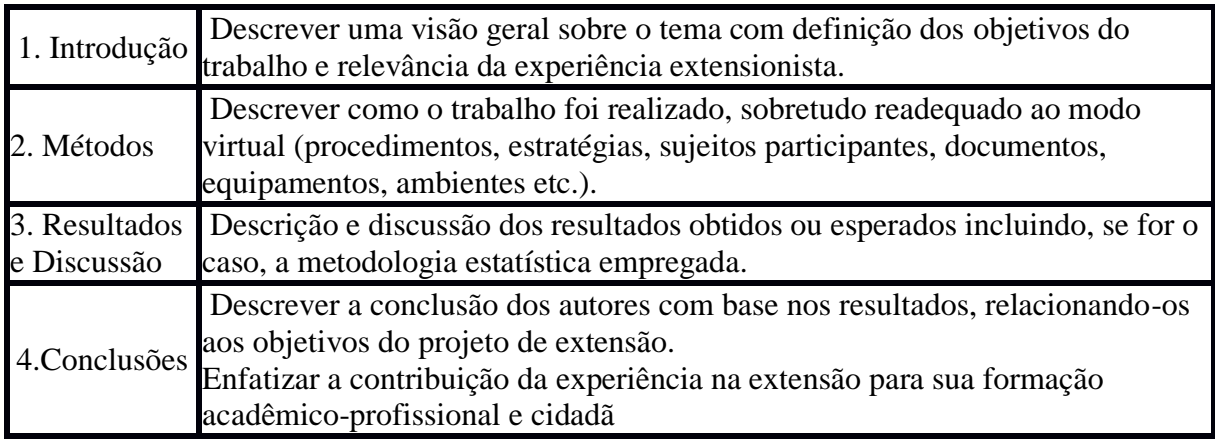

#### **Palavras-chave:**

- No mínimo três (3) e no máximo cinco (5) palavras-chave, iniciadas com letras maiúsculas, em ordem alfabética, separadas por ponto(.), alinhamento justificado; Fonte Arial 12, não podem ser retiradas do título do trabalho;

- Inserir negrito no nome "Palavras-chave".

### **Rodapé:**

- Digitado em fonte Arial 10, alinhamento justificado, espaçamento simples.

OBS: Antes que o resumo seja enviado, é necessário que os autores façam rigorosa revisão gramatical, ortográfica, de digitação, de conteúdo e dados coletados, dos campos do resumo (incluindo área, título, nomes dos autores e demais dados). Não será possível corrigir o resumo após seu envio. Os dados serão publicados exatamente como foram enviados. Todos os autores e orientadores devem ter conhecimento das normas, do conteúdo do resumo e concordar em ter seus nomes inseridos.

**Separar com um espaço:** Título da área temática – Título do resumo – Autorias – Texto do resumo e palavras-chave.

# **Educação de jovens e adultos no atual contexto das políticas públicas**

#### Maria José de Carvalho<sup>1</sup>. Marta Rejane<sup>1</sup>. Marinaldo da Silva Medeiros<sup>1</sup>. José Gabriel Cardoso<sup>1</sup>. Jéssica Lana<sup>1</sup>. Betina Soares de Almeida<sup>2</sup>. João Batista<sup>3</sup>. Marçonilia Maria Dias Arnoud<sup>3</sup>. Julio Cesar<sup>3</sup>. Luzinete Maria Xavier<sup>4</sup>

Lorem Ipsum é simplesmente uma simulação de texto da indústria tipográfica e de impressos, e vem sendo utilizado desde o século XVI, quando um impressor desconhecido pegou uma bandeja de tipos e os embaralhou para fazer um livro de modelos de tipos. Lorem Ipsum sobreviveu não só a cinco séculos, como também ao salto para a editoração eletrônica, permanecendo essencialmente inalterado. Se popularizou na década de 60, quando a Letraset lançou decalques contendo passagens de Lorem Ipsum, e mais recentemente quando passou a ser integrado a softwares de editoração eletrônica como Aldus PageMaker. É um fato conhecido de todos que um leitor se distrairá com o conteúdo de texto legível de uma página quando estiver examinando sua diagramação. A vantagem de usar Lorem Ipsum é que ele tem uma distribuição normal de letras, ao contrário de "Conteúdo aqui, conteúdo aqui", fazendo com que ele tenha uma aparência similar a de um texto legível. Muitos softwares de publicação e editores de páginas na internet agora usam Lorem Ipsum como texto-modelo padrão, e uma rápida busca por 'lorem ipsum' mostra vários websites ainda em sua fase de construção. Várias versões novas surgiram ao longo dos anos, eventualmente por acidente, e às vezes de propósito (injetando humor, e coisas do gênero). Existem muitas variações disponíveis de passagens de Lorem Ipsum, mas a maioria sofreu algum tipo de alteração, seja por inserção de passagens com humor, ou palavras aleatórias que não parecem nem um pouco convincentes. Se você pretende usar uma passagem de Lorem Ipsum, precisa ter certeza de que não há algo embaraçoso escrito escondido no meio do texto. Todos os geradores de Lorem Ipsum na internet tendem a repetir pedaços predefinidos conforme necessário, fazendo deste o primeiro gerador de Lorem Ipsum autêntico da internet. Ele usa um dicionário com mais de 200 palavras em Latim combinado com um punhado de modelos de estrutura de frases para gerar um Lorem Ipsum com aparência razoável, livre de repetições, inserções de humor, palavras não características, etc. É um fato conhecido de todos que um leitor se distrairá com o conteúdo de texto legível de uma página quando estiver examinando sua diagramação. A vantagem de usar Lorem Ipsum é que ele tem uma distribuição normal de letras, ao contrário de "Conteúdo aqui, conteúdo aqui", fazendo com que ele tenha uma aparência similar a de um texto legível. Muitos softwares de publicação e editores de páginas na internet agora usam Lorem Ipsum como texto-modelo padrão, e uma rápida busca por 'lorem

- 1. Maria José de Carvalho, aluna do curso de letras, bolsista, mjc@yahoo.com.br;
- 1. Marta Rejane, aluna do curso de pedagogia, bolsista, mt@bol.com.br;
- 1. Marinaldo da Silva Medeiros, aluno do curso de biblioteconomia, voluntário, mmedeiros@bol.com.br
- 1. José Gabriel Cardoso, aluno do curso de engenharia de produção, voluntário, gcardoso@bol.com.br;
- 1. Jessica Lana, aluna do curso de química, voluntário, lanajess@gmail.com;
- 2. Betina Soares de Almeida, orientadora, CCS, bsa@gmail.com;
- 3. João Batista, colaborador, CCM-DPS, jb@hotmail.com;
- 3. Marçonilia Maria Dias Arnaud, colaboradora, PROEX-COPAC, mmdias@hotmail.com;
- 3. Julio Cesar, colaborador, PROEX-COPAC, jcm@gmail.com;
- 4. Luzinete Maria Xavier, colaboradora externa, Escola Doroteia, lmaria@gmail.com

ipsum' mostra vários websites ainda em sua fase de construção. Várias versões novas surgiram ao longo dos anos, eventualmente por acidente, e às vezes de propósito (injetando humor, e coisas do gênero). Lorem Ipsum vem das seções 1.10.32 e 1.10.33 do "de Finibus Bonorum et Malorum" (Os Extremos do Bem e do Mal), de Cícero, escrito em 45 AC. Este livro é um tratado de teoria da ética muito popular na época da Renascença. A primeira linha de Lorem Ipsum, "Lorem "Lorem Ipsum dolor sit amet...".

**Palavras-chave:** Lorem. Letraset. Malorum. Renascença. Websites